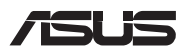

# *Guide de mise à niveau*

### **Retirer le couvercle du compartiment**

**REMARQUE :** L'apparence de la face inférieure de votre ordinateur portable peut varier en fonction du modèle.

- A. Retirez la/les vis placée(s) de chaque côté du couvercle.
- B. Dévissez la vis d'accès simplifié sans retirer la vis du couvercle.
- C. Soulevez légèrement le couvercle afin de révéler le compartiment sans retirer complètement le couvercle.

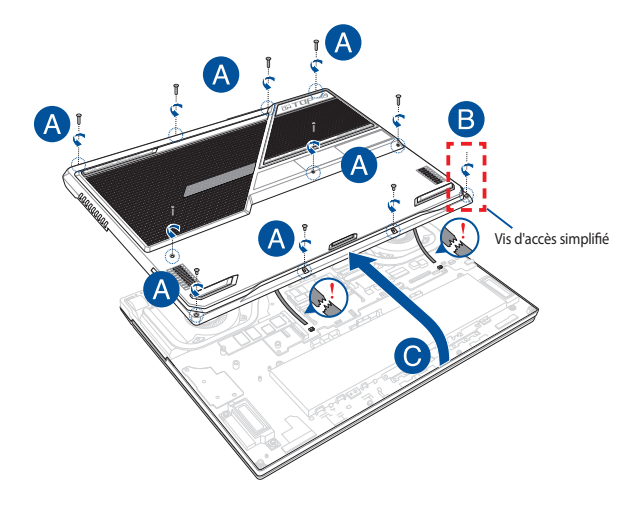

D. Localisez et déconnectez le(s) câble(s) comme indiqué sur l'illustration.

**REMARQUE :** Si vous retirez accidentellement le(s) câble(s) à l'arrière du couvercle du compartiment, reportez-vous à la page suivante pour reconnecter le(s) câble(s).

E. Tirez le couvercle du compartiment et retirez-le complètement de votre ordinateur portable.

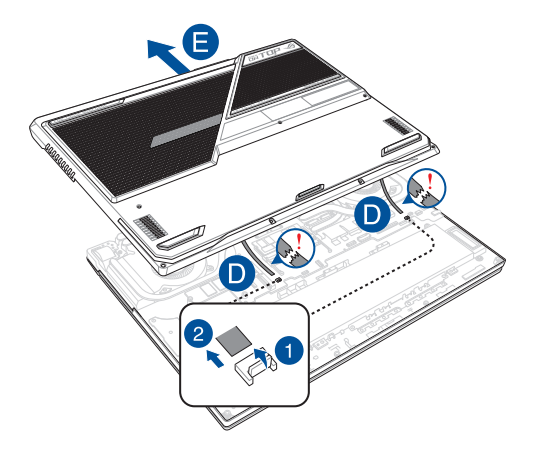

Pour reconnecter le(s) câble(s) à l'arrière du couvercle du compartiment, suivez les étapes ci-dessous pour retirer d'abord le(s) circuit(s) imprimé(s), puis reconnectez le(s) câble(s) avant de réinstaller le(s) circuit(s) imprimé(s).

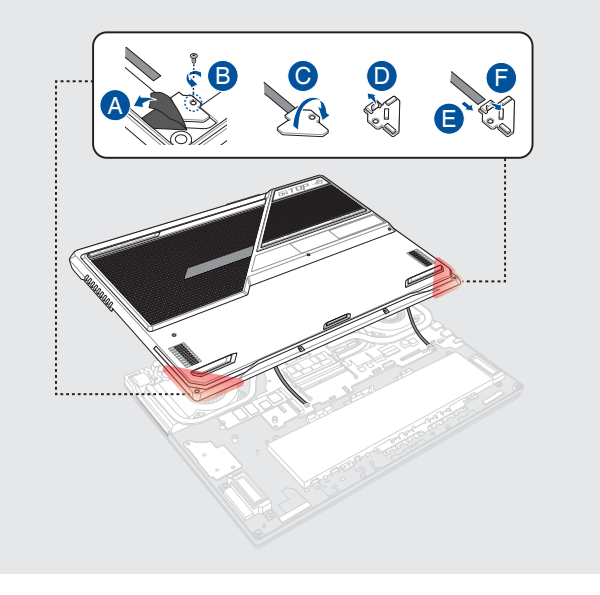

Pour replacer le couvercle du compartiment :

- A. Localisez et reconnectez le(s) câble(s) comme indiqué sur l'illustration.
- B. Replacez le couvercle du compartiment.
- C. Sécurisez le couvercle en resserrant la/les vis précédemment retirée(s).
- D. Serrez la vis d'accès simplifié.

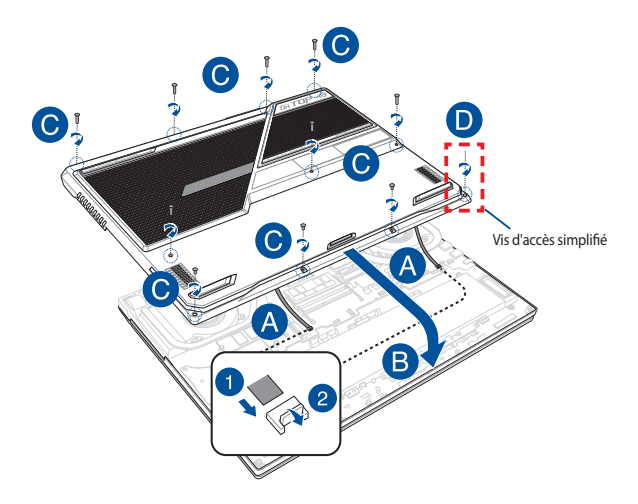

# **Plan des vis de serrage du couvercle**

### **Modèle 15"**

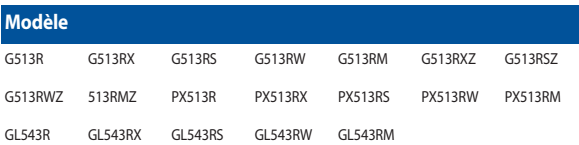

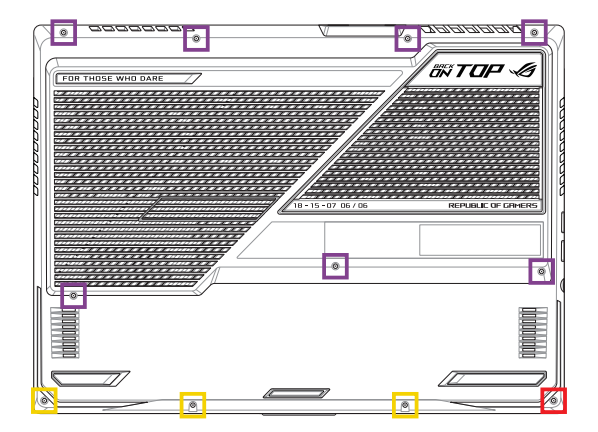

- M2.5 X 12L (7 pièces)
- M2.5 X 6L (3 pièces)
- M2.5 X 7L (1 x Vis d'accès simplifié)

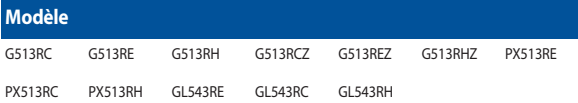

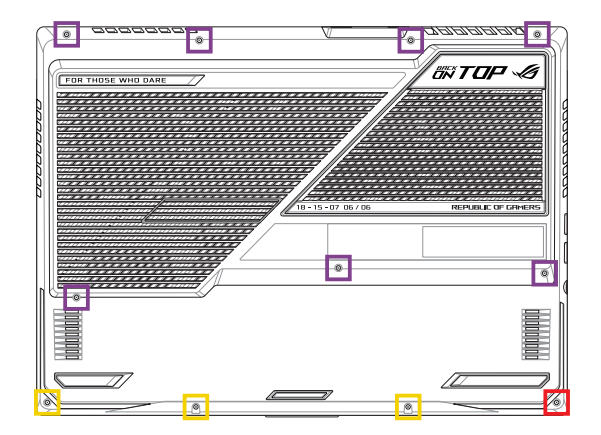

- M2.5 X 9L (7 pièces) m,
- M2.5 X 4.5L (3 pièces) **The Second**
- M2.5 X 5L (1 x Vis d'accès simplifié) a a s

#### **Modèle 17"**

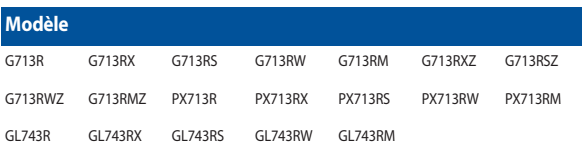

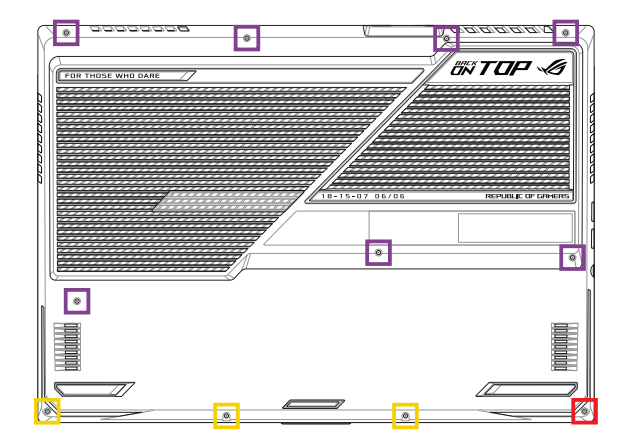

- M2.5 X 12L (7 pièces) H.
- **The Co** M2.5 X 6L (3 pièces)
- M2.5 X 7L (1 x Vis d'accès simplifié) a a s

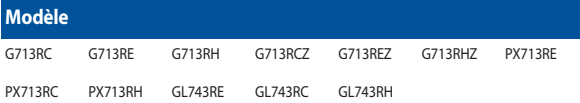

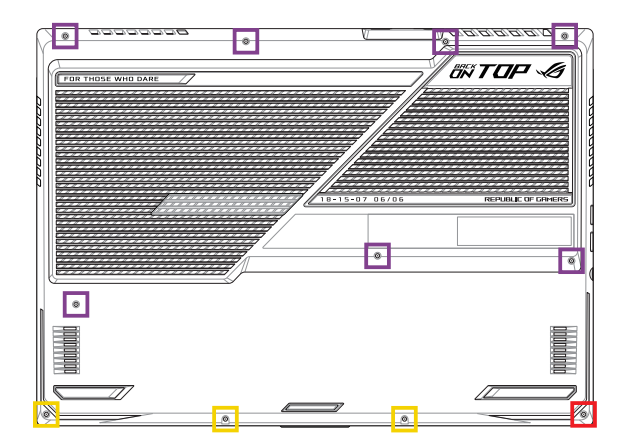

- П M2.5 X 9L (7 pièces)
- $\mathcal{L}^{\mathcal{A}}$ M2.5 X 4.5L (3 pièces)
- m. M2.5 X 5L (1 x Vis d'accès simplifié)

# **Déconnecter la batterie**

A. Retirez le couvercle du compartiment.

**REMARQUE :** Pour plus de détails, consultez la section *Retirer le couvercle du compartiment* de ce manuel.

B. Déconnectez le câble du connecteur pour batterie.

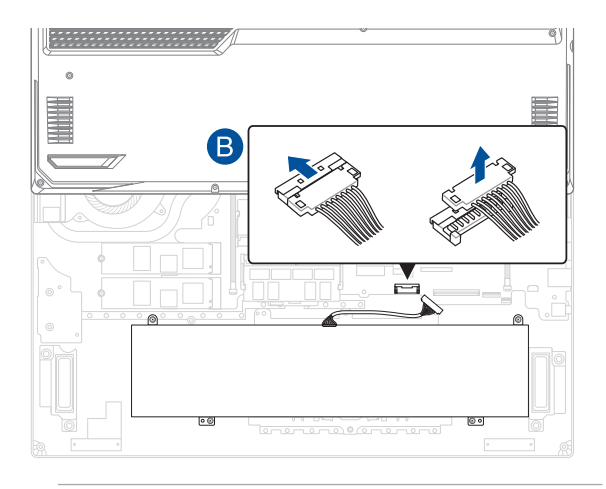

**REMARQUE :** L'illustration est fournie à titre indicatif uniquement.

Pour connecter la batterie, alignez et connectez le câble au connecteur pour batterie avant de replacer le couvercle du compartiment.

# **Installer un module de mémoire (RAM)**

Mettez à niveau les capacités de votre ordinateur portable en installant un module de mémoire supplémentaire. Suivez les instructions suivantes pour installer un module de mémoire sur votre ordinateur portable :

> **AVERTISSEMENT !** Déconnectez tous les périphériques connectés, ligne téléphonique, autres lignes de communication ou connecteur d'alimentation (source d'alimentation externe, batterie, etc.) avant de retirer le couvercle du compartiment.

**IMPORTANT !** Renseignez-vous auprès d'un centre ou un revendeur agréés pour plus d'informations sur la mise à niveau de la mémoire sur votre ordinateur portable. Achetez des modules de mémoire auprès d'un revendeur agréé pour garantir une fiabilité et une compatibilité optimales.

#### **REMARQUE :**

- **•** L'apparence du dessous de l'ordinateur portable peut varier en fonction du modèle mais les instructions d'installation de modules de mémoire sont identiques.
- **•** Lors du remplacement ou de la mise à niveau du module de mémoire, assurez-vous que cette opération soit réalisée dans un centre d'assistance agréé ou auprès du revendeur de cet ordinateur portable.

A. Retirez le couvercle du compartiment.

**REMARQUE :** Pour plus de détails, consultez les sections *Retirer le couvercle du compartiment* et *Déconnecter la batterie* de ce manuel.

- B. Alignez puis insérez le module de mémoire dans son interface de connexion.
- C. Appuyez sur le module de mémoire jusqu'à ce qu'il soit bien sécurisé à son interface de connexion.

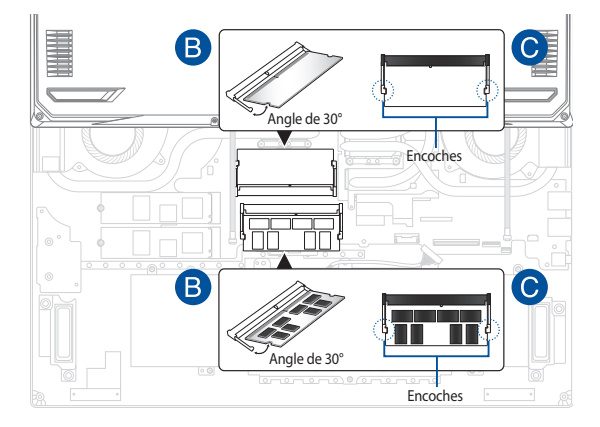

## **Installer une carte M.2**

Suivez les instructions suivantes pour installer une carte M.2 sur votre ordinateur portable :

> **IMPORTANT !** Achetez une carte M.2 auprès d'un revendeur agréé de cet ordinateur portable pour garantir une fiabilité et une compatibilité optimales.

> **AVERTISSEMENT !** Déconnectez tous les périphériques connectés, ligne téléphonique, autres lignes de communication ou connecteur d'alimentation (source d'alimentation externe, batterie, etc.) avant de retirer le couvercle du compartiment.

#### **REMARQUE :**

- **•** L'apparence du dessous de l'ordinateur portable peut varier en fonction du modèle, cependant les instructions d'installation des cartes M.2 sont identiques.
- **•** Lors du remplacement ou de la mise à niveau de la carte M.2, assurezvous que cette opération soit réalisée dans un centre d'assistance agréé ou auprès du revendeur de cet ordinateur portable.
- **•** Le slot M.2 2280 ne prend pas en charge les SSD SATA M.2.

A. Retirez le couvercle du compartiment.

**REMARQUE :** Pour plus de détails, consultez les sections *Retirer le couvercle du compartiment* et *Déconnecter la batterie* de ce manuel.

- B. Alignez puis insérez la carte M.2 dans son interface de connexion.
- C. Sécurisez la carte M.2 à l'aide de la/des vis fournie(s).

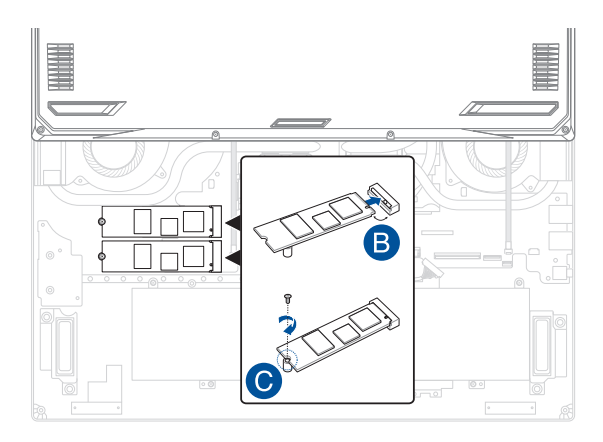

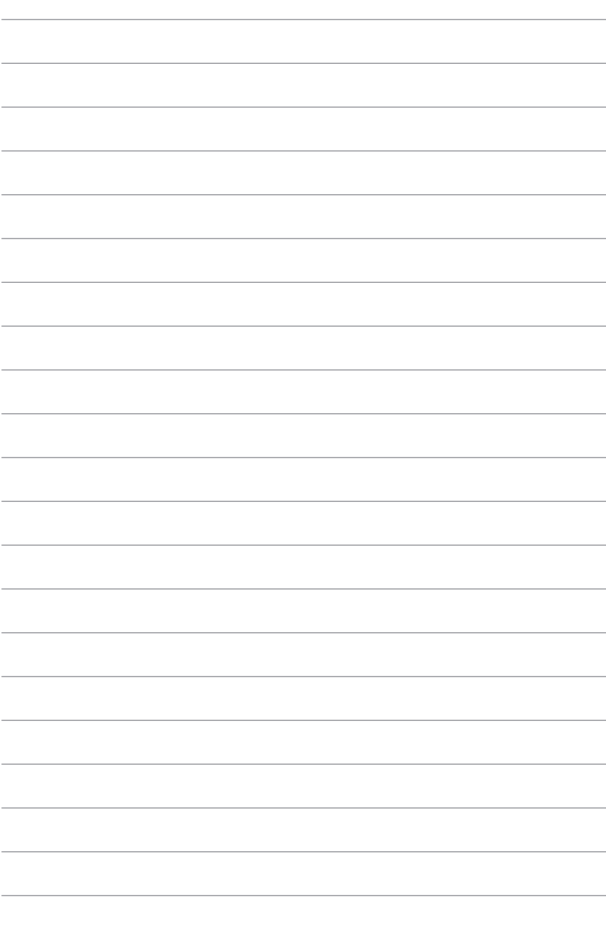